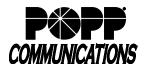

**Call Recording** – on-demand integrated call recording capabilities are available on the Yealink T46U, T54W, and T57W models which have a USB port. The client can choose to:

- Use an existing USB 2.0 compatible jump drive
- Purchase a 16GB USB jump drive from POPP (stores up to 500 hours of audio as .wav files.)

## Enable Call Recording feature in Yealink telephone

- Plug a USB 2.0 compatible jump drive into one of the USB ports located on the back of the telephone. "USB Flash Drive is Connected" will display when a compatible jump drive is properly connected.
- Make sure there is sufficient storage available on the USB jump drive to store calls. A five minute call equals approximately 2.5M of storage. Storage hours remaining (e.g., "USB storage: 99+ hrs. left") will display on the screen.

## **Record a Phone Call in Progress**

Call Recording is available on a per call basis. You must start and stop the recording of each call.

- During a call:
  - o To start recording, press the [..] toggle softkey, then press the [Start REC] softkey
  - To pause recording, press the [...] toggle softkey, then press the [Pause REC] softkey
  - o To resume recording, press [Resume REC] softkey
  - o To stop recording, press the [Stop REC] softkey

Note: Call recording stops automatically when you hang up or when a call is transferred to another phone.

## Listen to or Delete Recorded Calls:

Make sure that the USB jump drive is plugged into the USB port on the telephone

- Press the [Menu] softkey, press the [Left] navigation key to select the USB menu option, then press the [OK] button
- With the Browse Audio option selected, press [OK]
- Recorded calls are listed in chronological order with the most recent recording listed at the top
- Use the [Up/Down] navigation keys to select a recording and press the [Play] softkey to play the recording
- While listening to a call:
  - o To adjust playback volume, press [- or +] volume button
  - o Press [Fast Forward] or [Fast Rewind] softkey to jump ahead or back in the recording
  - o To pause playback, press the [Pause] softkey
  - o To resume playback, press the [Play] softkey
- Press the [Back] softkey to return to the list of recorded calls
- To delete a call:
  - o Use the [Up/Down] navigation keys to select the recording, then press the [Delete] softkey
  - o Press the [OK] softkey to confirm deletion or the [Cancel] softkey to cancel
- Press the [Back] softkey to exit when finished

Note: You can also listen to and delete recorded calls by connecting the USB jump drive to your computer.

## For Additional Training and Support

Visit www.popp.com or call POPP Communications at 763-797-7900